## **Deutsch**

Endhalter (z.B. KSCV-109-00011)

DeviceNet Feldbuskoppler

Module (Elektroniksockel) entsprechend der

Anwendung

 Abschlussplatte (im Lieferumfang des Feldbuskopplers enthalten)

> Release the spring by pressing with <sup>a</sup> screwdriver (A). Insert the 8 mm stripped off cable in the terminal point (B). Secure the cable by removing the screwdriver.

PIN assignment of the 9-position Sub-D connector rosor

UM grün Haupteinspeisung 24V

 $frpi$  $CAN-I$ 

 $fra$ i frei

- UB grün Busklemmeneinspeisung 24V<br>D1 rot TxD: Blinkt wie Datenfluss "Se
- TxD: Blinkt wie Datenfluss "Senden"
- D2 rot RxD: Blinkt wie Datenfluss "Empfangen"

US green segment voltage 24V UM green main voltage 24V UB green interface module voltage D1 red TxD: blinks like data flow "send" D2 red RxD: blinks like data flow "receive"

**English**

#### **Structure of <sup>a</sup> vario-Station fig. 1**

To ensure reliable Operation, an vario-Station with DeviceNet fieldbus interface module must be structured from the following elements:

A Support final (par ex. KSCV-109-00011) **1.A1.B** Coupleur de bus de terrain DeviceNet **1.C** Bornes selon l'application **1.D** Plaque d'extrémité (comprise dans les fournitures du coupleur de bus de terrain DeviceNet)

**1.A** End clamp (e.g. KSCV-109-00011) **1.B**DeviceNet fieldbus interface module

- **1.C** Terminals appropriate for the application **1.D**
	- End plate (included in the DeviceNet fieldbus Interface module scope of supply)

### **Snapping on the electronics base fig. 2**

Snap the electronics base onto the rail (A). Ensure that the springs and keyways of adiacent terminals interlock securely (B).

#### **Installing the power connector fig. 3** Install the power connector in the order given (A, B).

1.2 Tension de logic UB 24V<br>1.3 LGND Ground de UB LGND Ground de UB 2.1, 2.2 Tension principal UM 24V 2.3 SGND Ground de US et UM

#### **Removing the power connector fig. 4** Remove <sup>a</sup> labeling field if present. Lift the connector by

pressing on the back shaft latch (A) and remove it (8).

### **Removing the electronics base fig. 5**

Brochage du connecteur Sub-D réservé

Remove the power connector of the coupler and the end clamp to the left of the coupler before removing the electronics base.

 Take off the base by pressing on the front and back snap-on mechanisms (A) and remove lt from the rail in <sup>a</sup> vertical directon (B).

**Terminal assignment Connector supply voltage fig. 1E** 1.1 Segmentvoltage US 24V

- - 1.2 Logik-voltage UB 24V
	- 1.3 LGND Ground of UB
	- 2.1, 2.2 Main voltage UM 24V
	- 2.3 SGND Ground of US and UM
	- 1.4, 2.4 Functional earth
	- Please observe the Information in the module-specific
	- data sheet!

### **Connecting the cables fig. 6**

### **DeviceNet interface fig. 1F**

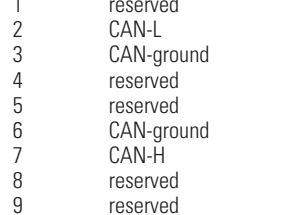

### **Indication elements fig. 1H**

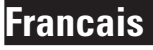

### **Configuration d'une Station vario fig.1**

Afin de garantir un fonctionnement fiable une station vario avec coupleur de bus de terrain DeviceNet doit se constituer des élements suivants.

### **Encliquetage de le module électronique fig. 2**

Encliqueter le module électronique sur le profilé (A). Faire attention que les languettes/rainures des bornes voisines prennent les unes dans les autres.

### **Installation du connect. de puissance fig. 3**

Placer le connecteur de puissance comme indiqué (A, B).

### **Retrait du connecteur de puissance fig. 4**

S'il y <sup>a</sup> une inscriptlon, Ia retirer. Faire levier sur le connecteur mâle en appuyant sur le système de pincage (A) et le retirer (B).

### **Retrait de le module électronique fig. 5**

Enlever le connecteur de puissance et le support final à gauche du coupleur avant de retirer le module électronique.

Desserrer le module en appuyant sur le mécanisme de déverrouillage (A) avant et arrière et le retirer perpendiculairement au profilé (B).

### **Repérage des bornes.**

# **Connecteur de tension d'alimentation ig. 1E**<br>1.1 Tension de segment US 24V

Tension de segment US 24V

1.4, 2.4 Terre de fonctionement FE

Veuillez observer les instructions de la fiche technique spécifique au module.

### **Fixation des câbles fig. 6**

Détacher le ressort en appuyant dessus avec un tournevis (A). Connecter le câble, dénudé sur 8 mm, dans le point (B) de Ia borne. Fixer le câble en retirant le tournevis.

### **Interface DeviceNet fig. 1F**

- 2 CAN-L
- 3 CAN-masse 4 résérve
- 5 résérveCAN-masse
- CAN-H
- résérve réservé
- **Voyants fig. 1H**

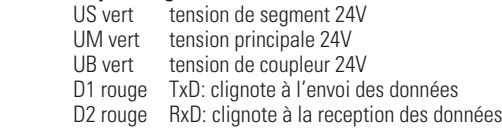

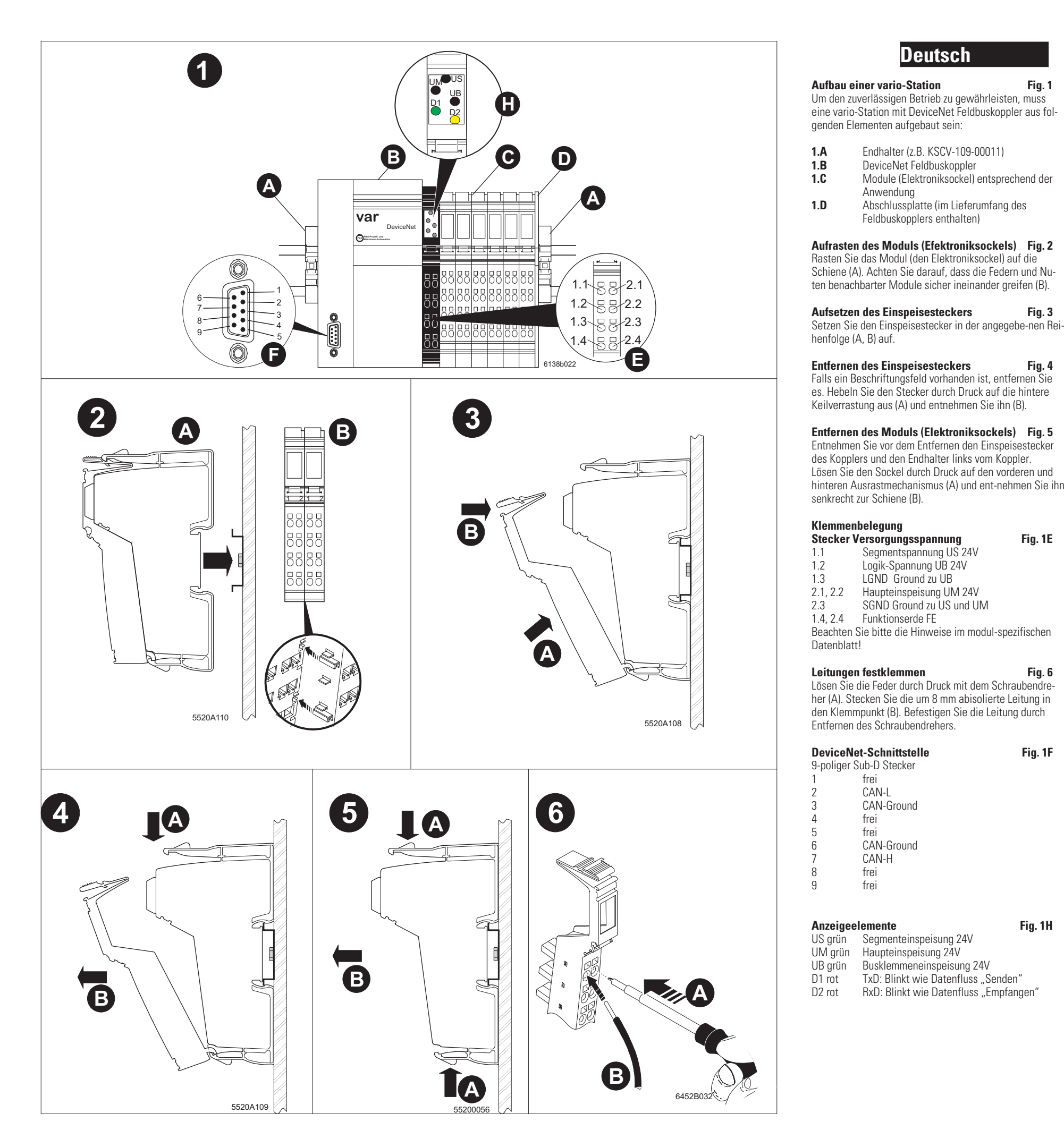

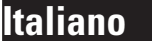

- Soporte final (p. ej. KSCV-109-00011)
- Acoplador de bus de campo DeviceNet Bornes en función de la aplicación dada Placa del externo (incluida en el volumen de suministro del acoplador de bus de
- campo DeviceNet) **Encajado del zócalo portante de componentes electrónicos fig. 2** Encaje el portante de componentes electrónicos sobre

- 1.2 Tensión de logic UB 24V<br>1.3 LGND Ground de UB LGND Ground de UB
- 2.1, 2.2 Tensión principal UM 24V 2.3 SGND Ground de US y UM
- 1.4, 2.4 Tierra funcional FE

 6 CAN-massa7 CAN-H 8 riservato 9 riservato

### **Elementi di visualizzazione fig. 1H**

US verde tensione tra due lamelle di 24VUM verde tensione principale 24V UB Verde tension dell'accoppiatore bus 24V D1 rosso TxD: Lampeggiante transmissione dati "transmette" D2 rosso RxD: Lampeggiante transmissione dati "receve"

**Struttura di una stazione vario fig. 1** Per garantire un funzionamento affidabile, una stazione — Para garantizar un funcionamiento fiable, una estación de vario con accoppiatore bus di campo DeviceNet deve essere costituita dai seguenti elementi: **1.A** Supporto finale (ad es. KSCV-109-00011) **1.B** Accoppiatore bus di campo DeviceNet **1.C** Morsetti adeguati alI'applicazione **1.D** Piastra terminale (contenuta nel volume di consegna del DeviceNet) **Innesto dello zoccolo elettronico fig. 2** Innestare lo zoccolo elettronico sulla guida (A). Accertarsi che le molle e le sedi del morsetti adiacentisi innestino le une nelle altre in modo sicuro (B). **Applicazione del connettore di alimentazione fig. 3** Applicare il connettore di alimentazione secondo Ia successione indicata (A, B). **Rimozione del connettore di alimentazione fig. 4** Rimuovere eventuall campi di siglatura. Sollevare il connettore maschio facendo forza sul bloccaggio posteriore (A) <sup>e</sup> rimuoverio (B). **Rimozione dello zoccolo elettronico fig. 5** Prima di rimuovere lo zoccolo elettronico, togliere il connettore di alimentazione dell'accoppiatore <sup>e</sup> il supporto finale <sup>a</sup> sinistra delI'accoppiatore. Allentare lo zoccolo premendo sui meccanismi di disinnesto anteriore <sup>e</sup> posteriore (A) ed estrarlo perpendicolarmente rispetto alla guida (B). **Assegnamento del morsetti Connettore maschio della tensione di alimentazione fig. 1E** 1.1 Tensione tra due lamella US 24V1.2 Tensione logic UB 24V<br>1.3 I GND Ground de LIB 1.3 LGND Ground de UB 2.1, 2.2 Tensione principale UM 24V 2.3 SGND Ground de US et UM1.4, 2.4 Terra funzionale FE Osservare le indicazioni sulla scheda tecnica specifica del modulo!**Bloccaggio dei conduttori fig. 6** Allentare la molla facendo pressione con il cacciavite (A). Inserire l'estremità spelata di 8 mm del conduttore nel punto (B). Bloccare il conduttore rimuovendo il cacciavite.**Interfaccia DeviceNet Assegnamento PIN del connettore** Sub D 1 riservato2 CAN-L 3 CAN-massa4 riservato5 riservato**1.A1.B1.C1.D**ma segura (B). plador. cable en su posición. 1 reservado 2 CAN-L

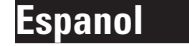

**Estructuración de una estación de vario fig. 1** vario con acoplador de bus de campo DeviceNet deberá estar estructurada con los siguientes elementos:

> D Änderungen vorbehalten<br>GB Technical modifications r Technical modifications reserved Toutes modifications techniques réservées Con riversa di modifiche tecniche E Reservado el derecho a las modificaciones

el carnl (A).Preste atención <sup>a</sup> que los resortes y ranuras de bornes contiguos enganchen conjuntamente de for-

**Montaje del conector macho de alimentación fig. 3** Monte el conector macho de alimentación segun la secuencia indicada (A, B).

**Desmontaje del conector macho de alimentación fig. 4** Quite la casilla de inscripción, si es que está presente. Presione el conector macho fuera del encastrado en cuña posterior (A) y extráigalo (B).

#### **Desmontaje del portante de componentes electrónicos fig. 5**

Antes de retirar el zócalo portante de componentes electrónicos, retire el conector macho de alimentación del acoplador y el soporte final <sup>a</sup> la izquierda del aco-Presione el portante sobre el mecanismo de encaje (A)

delantero y trasero para soltarlo y extraigalo perpendicularmente respecto al carril (B).

### **Asignación de los bornes**

**Conector macho tensión de alimentación fig. 1E** 1.1 Tensión de segmento US 24V

Observe las indicaciones dadas en la hoja de caracteristicas especifica del modulo.

### **Afianzar los cables de forma firme fig. 6**

Suelte los resortes presionando con el destornillador (A). Enchufe el cable pelado en 8 mm en el punto de embornado (B). Retire el destornillador para fijar asi el Weiterführende technische Informationen finden Sie im modulspezifischen **Datenblatt** 

#### **Interfaz DeviceNet Asignación de PINs del conector de 9 polos SUB-D fig. 1F**

- 3 CAN-masa 4 reservado 5 reservado 6 CAN masa7 CAN-H 8 reservado9 reservado**Elementos de indicación fig. 1H**
- US verde tensión de segmento de bus 24V UM verde tensión principal 24V UB Verde tensión de accoppiatore de bus 24V D1 rojo TxD: luce intermitende cuanda transmite datas D2 rojo RxD: luce intermitende cuanda recibe
	- datas

 End clamp bus coupler Moduls, terminals appropriate for the application Endplate, (snap on the DIN rail as station end) Connector supply voltage DeviceNet interface

técnicas

© PMA GmbH

Printed in Germany 9499-040-73205 (10/2004)

## **Francais**

#### **Coupleur de bus de terrain DeviceNet Consignes de securité et avertissements**

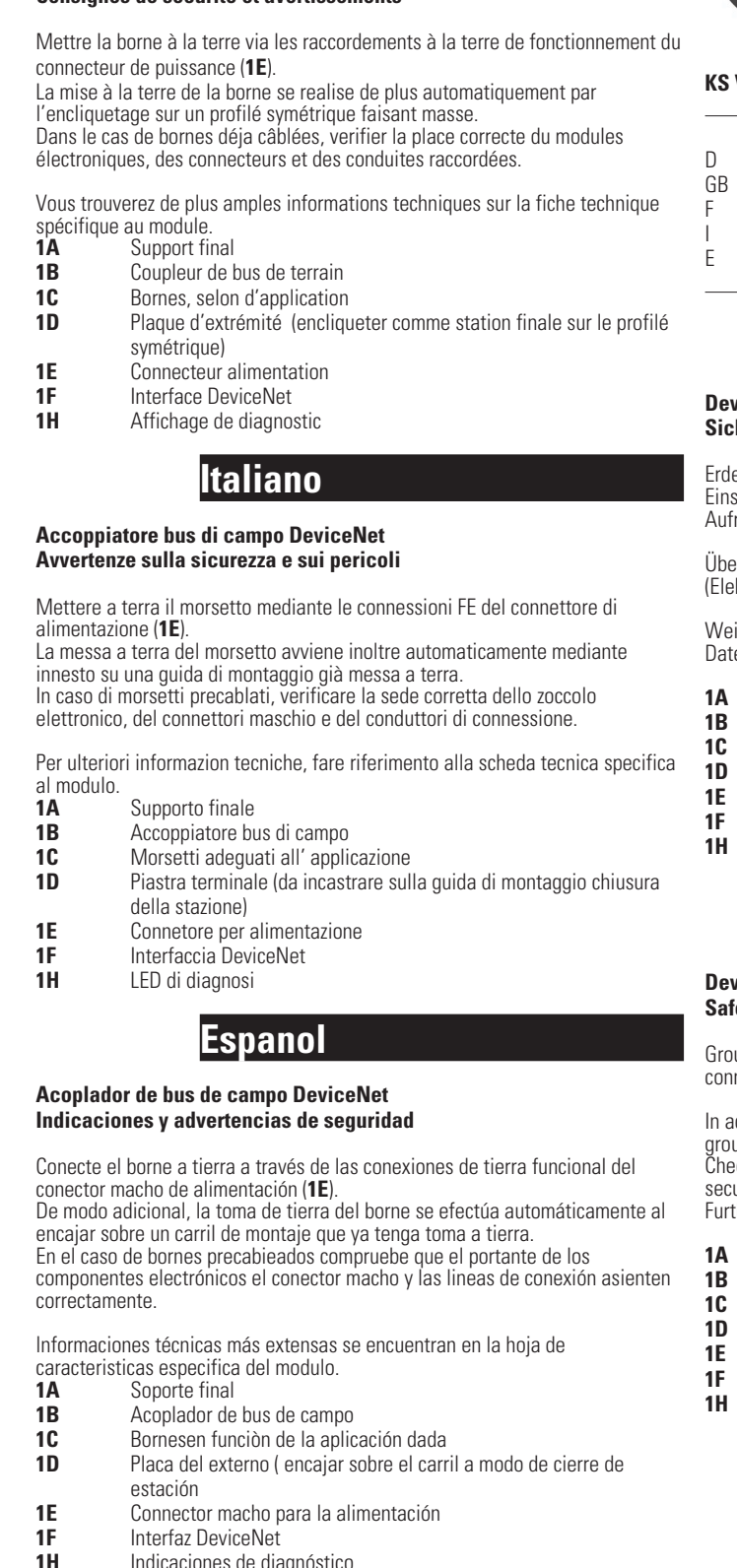

Indicaciones de diagnóstico

PMA Prozeß-und Maschinen Automation GmbH Miramstr 87 34124 Kassel Telefon +49-(0)561 505 1307 Telefax +49 (0)561 505 1710 E-MailMailbox@pma-online.de Internet http://www.pma-online.de

### **KS VARIO BK DN KSVC-101-00141**

D Einbauanweisung für den Elektroinstallateur<br>GB einstallation notes for electrical personnel Installation notes for electrical personnel Instruction d'installation pour l'électricien Istruzione di installazione per l'elettricista E Instrucción de montaje para el ingeniero eléctrico

# **Deutsch**

### **DeviceNet Feldbuskoppler Sicherheits- und Warnhinweise**

Erden Sie das Modul (den Elektroniksockel) über die FE-Anschlüsse des Einspeisesteckers (**1E**). Zusätzlich erfolgt die Erdung automatisch durch das Aufrasten auf eine geerdete Montageschiene.

Überprüfen Sie bei vorverdrahteten Klemmen den korrekten Sitz der Module (EIektroniksockel) der Stecker und der Anschlussleitungen.

- Endhalter
- Buskoppler
- Module, entsprechend der Anwendung
- Abschlußplatte (als Stationsabschluß auf die Tragschiene aufrasten)
- Stecker Betriebsspannung
- DeviceNet Schnittstelle
- Diagnose Anzeigen

# **English**

#### **DeviceNet fieldbus interface moduleSafety and warning instructions**

Ground the terminal via the functional earth ground connections of the power

connector (**1E**).

In addition, the terminal is grounded automatically when it is snapped onto <sup>a</sup> grounded DIN rail.

Check that the electronics base, the connector and the connection cables are securely Iocked for prewired terminals.

Further technical information can be found in the module-specific data sheet.

**1A1B**

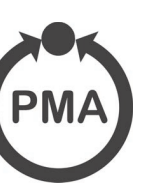

Diagnostic indicators

A3 auf A6 gefaltet, SW-Druck Normalpapier weiß 80g/m2